$\text{cmdStopConvert.} \text{Enabled} = 1$ <br> $\text{cmdStopConvert.} \text{Visible} = 1$ 

lb1ShowHi lb1ShowOp DiShowFile.Car

DelshowPreTrig.Capti

isño icat

**RO104-0AS16U** 

the number used by CB. CFG to describe this board<br>: first A/D channel of the spen.<br>: last A/D channel of the spen.<br>: the total number of  $\lambda/\beta$ <br>: Sample tate in samples per second.<br>: the gain for the board<br>ithe gain for th Parameters: **BoardNum**\* LowChant **CECounts**  $CBRate$  $R + T = 0$ 

 $\mathbf O$ 

 $-1$ 

ō

# **User's Guide**

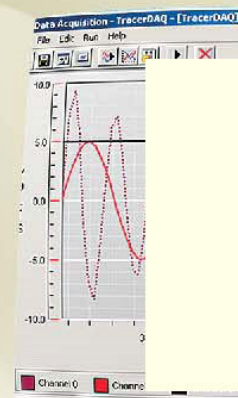

Accussion Rate (seculeanighe) 10 - Set

.<br>Wang a lèté factes than 1 sec/sample may lead to tim

# **PCI-CTR05**

9513-Based Counter/Timer Board

IbiReadholio Naption<br>IbiReadorions, Caption<br>IbiReadorions, Caption<br>IbiReadGain, Caption =<br>IbiReadFile, Caption = IblReadl

 $1b1ReadTotal, caption = F$   $1b1ReadPrefix, Captain =$ 

End Sub

Private Sub emdStopConvert\_Click()

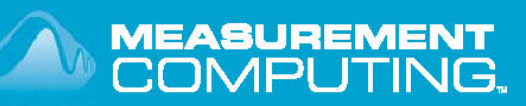

# **PCI-CTR05**

**9513-Based Counter/Timer** 

**User's Guide** 

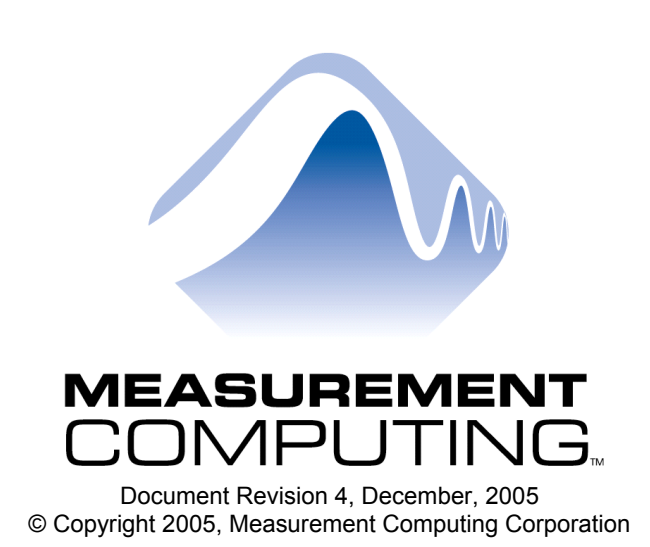

**Your new Measurement Computing product comes with a fantastic extra —** 

## **Management committed to your satisfaction!**

Refer to [www.mccdaq.com/execteam.html](http://www.mccdaq.com/execteam.html) for the names, titles, and contact information of each key executive at Measurement Computing.

Thank you for choosing a Measurement Computing product—and congratulations! You own the finest, and you can now enjoy the protection of the most comprehensive warranties and unmatched phone tech support. It's the embodiment of our two missions:

- To offer the highest-quality, computer-based data acquisition, control, and GPIB hardware and software available at the best possible price.
- To offer our customers superior post-sale support—FREE. Whether providing unrivaled telephone technical and sales support on our latest product offerings, or continuing that same first-rate support on older products and operating systems, we're committed to you!

**Lifetime warranty:** Every hardware product manufactured by Measurement Computing Corporation is warranted against defects in materials or workmanship for the life of the product. Products found defective are repaired or replaced promptly.

**Lifetime Harsh Environment Warranty®:** We will replace any product manufactured by Measurement Computing Corporation that is damaged (even due to misuse) for only 50% of the current list price. I/O boards face some tough operating conditions—some more severe than the boards are designed to withstand. When a board becomes damaged, just return the unit with an order for its replacement at only 50% of the current list price. We don't need to profit from your misfortune. By the way, we honor this warranty for any manufacturer's board that we have a replacement for.

**30 Day Money Back Guarantee:** You may return any Measurement Computing Corporation product within 30 days of purchase for a full refund of the price paid for the product being returned. If you are not satisfied, or chose the wrong product by mistake, you do not have to keep it. Please call for an RMA number first. No credits or returns accepted without a copy of the original invoice. Some software products are subject to a repackaging fee.

*These warranties are in lieu of all other warranties, expressed or implied, including any implied warranty of merchantability or fitness for a particular application. The remedies provided herein are the buyer's sole and exclusive remedies. Neither Measurement Computing Corporation, nor its employees shall be liable for any direct or indirect, special, incidental or consequential damage arising from the use of its products, even if Measurement Computing Corporation has been notified in advance of the possibility of such damages.*

#### **Trademark and Copyright Information**

Measurement Advantage brand, TracerDAQ, Universal Library, *Insta*Cal, Harsh Environment Warranty, Measurement Computing Corporation, and the Measurement Computing logo are either trademarks or registered trademarks of Measurement Computing Corporation.

SoftWIRE is a registered trademark of SoftWIRE Technology, Inc.

Windows, Microsoft, and Visual Studio are either trademarks or registered trademarks of Microsoft Corporation

LabVIEW is a trademark of National Instruments.

All other trademarks are the property of their respective owners.

Information furnished by Measurement Computing Corporation is believed to be accurate and reliable. However, no responsibility is assumed by Measurement Computing Corporation neither for its use; nor for any infringements of patents or other rights of third parties, which may result from its use. No license is granted by implication or otherwise under any patent or copyrights of Measurement Computing Corporation.

All rights reserved. No part of this publication may be reproduced, stored in a retrieval system, or transmitted, in any form by any means, electronic, mechanical, by photocopying, recording, or otherwise without the prior written permission of Measurement Computing Corporation.

#### **Notice**

Measurement Computing Corporation does not authorize any Measurement Computing Corporation product for use in life support systems and/or devices without the written approval of the CEO of Measurement Computing Corporation. Life support devices/systems are devices or systems which, a) are intended for surgical implantation into the body, or b) support or sustain life and whose failure to perform can be reasonably expected to result in injury. Measurement Computing Corporation products are not designed with the components required, and are not subject to the testing required to ensure a level of reliability suitable for the treatment and diagnosis of people.

## **Table of Contents**

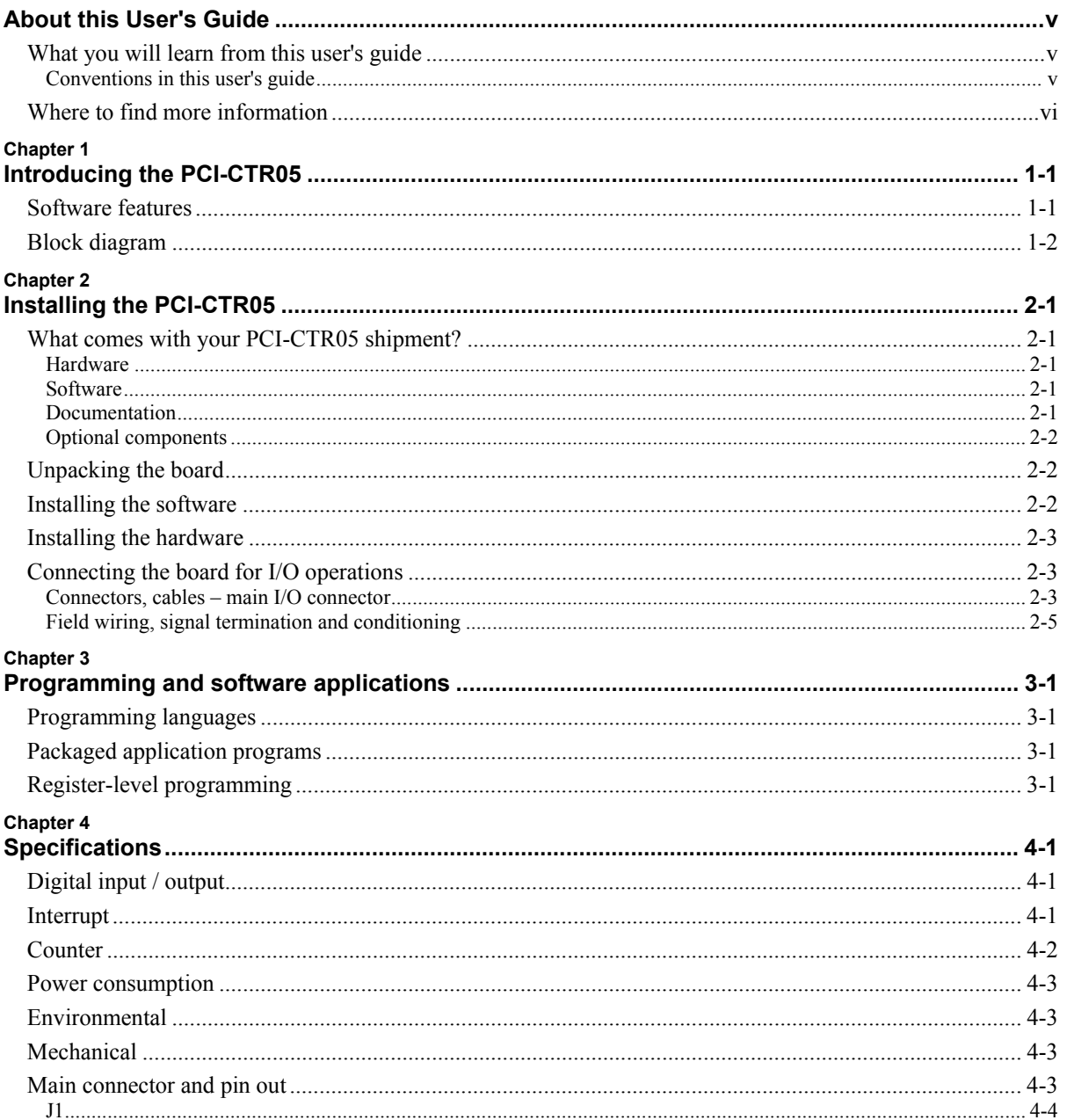

## <span id="page-5-0"></span>**About this User's Guide**

### **What you will learn from this user's guide**

This user's guide explains how to install, configure, and use the PCI-CTR05 so that you get the most out of it's counter features.

This user's guide also refers you to related documents available on our web site, and to technical support resources.

#### **Conventions in this user's guide**

#### **For more information on …**

Text presented in a box signifies additional information and helpful hints related to the subject matter you are reading.

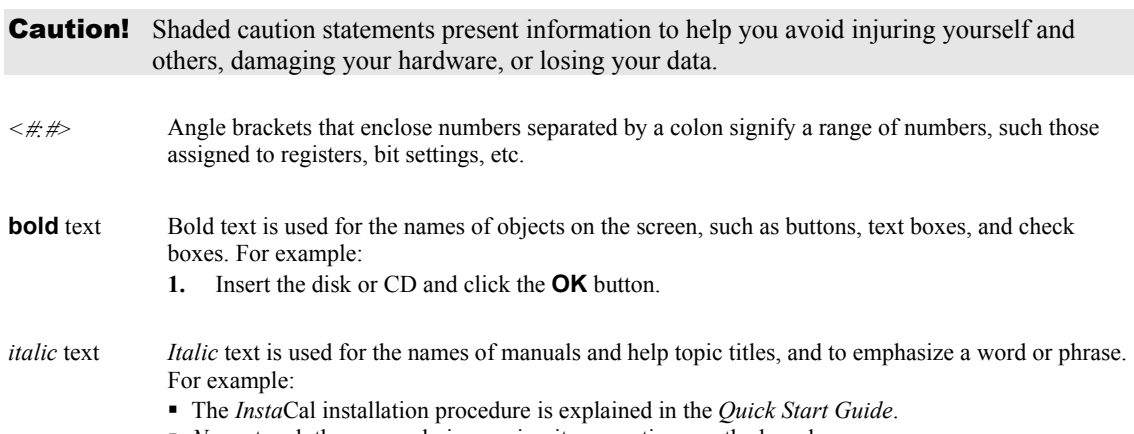

*Never* touch the exposed pins or circuit connections on the board.

## <span id="page-6-0"></span>**Where to find more information**

The following electronic documents provide helpful information relevant to the operation of the PCI-CTR05.

 MCC's *Specifications: PCI-CTR05* (the PDF version of Chapter 4 in this guide) is available on our web site at [www.mccdaq.com/pdfs/pci-ctr05r3.pdf](http://www.mccdaq.com/pdfs/pci-ctr05r3.pdf).

#### **Rev 2 hardware specifications**

The specifications for hardware up to revision 2 are available on our web site at [www.mccdaq.com/pdfs/pci-ctr05.pdf.](http://www.mccdaq.com/pdfs/pci-ctr05.pdf)

- **MCC's** *Register Map for the PCI-CTR05* is available on our web site at [www.mccdaq.com/registermaps/RegMapPCI-CTR05.pdf.](http://www.mccdaq.com/registermaps/RegMapPCI-CTR05.pdf)
- MCC's *Quick Start Guide* is available on our web site at [www.mccdaq.com/PDFmanuals/DAQ-](http://www.mccdaq.com/PDFmanuals/DAQ-Software-Quick-Start.pdf)[Software-Quick-Start.pdf](http://www.mccdaq.com/PDFmanuals/DAQ-Software-Quick-Start.pdf).
- MCC's *Guide to Signal Connections* is available on our web site at [www.mccdaq.com/signals/signals.pdf](http://www.mccdaq.com/signals/signals.pdf).
- MCC's *Universal Library User's Guide* is available on our web site at [www.mccdaq.com/PDFmanuals/sm-ul-user-guide.pdf.](http://www.mccdaq.com/PDFmanuals/sm-ul-user-guide.pdf)
- MCC's *Universal Library Function Reference* is available on our web site at [www.mccdaq.com/PDFmanuals/sm-ul-functions.pdf.](http://www.mccdaq.com/PDFmanuals/sm-ul-functions.pdf)
- MCC's *Universal Library for LabVIEW*™ *User's Guide* is available on our web site at [www.mccdaq.com/PDFmanuals/SM-UL-LabVIEW.pdf](http://www.mccdaq.com/PDFmanuals/SM-UL-LabVIEW.pdf).

This user's manual is also available on our web site at [www.mccdaq.com/PDFmanuals/pci-ctr05.pdf](http://www.mccdaq.com/PDFmanuals/pci-ctr05.pdf).

## <span id="page-7-0"></span>**Introducing the PCI-CTR05**

The PCI-CTR05 is a high-performance, low-cost counter/timer board for PCI bus-compatible computers.

The PCI-CTR05 is based on the 9513 counter/timer device. The PCI-CTR05 has one 9513 counter/timer device. The 9513 device has five independent 16-bit counters (65,536 counts). Each counter has an input source, count register, load register, hold register, alarm register, output, and gate associated with each counter.

The 9513 is software-programmable for event counting, pulse and frequency measurement, alarm comparisons, and other input functions. The 9513 can generate frequencies with either complex duty cycles, or with one-shot and continuous-output modes. You can chain up to five 9513 counters together using software to enable a 32-, 48-, 64-, or 80-bit counter that does not require hardware connections. The gate source and gating functions are software-programmable.

An eight-bit, high-current digital output port provides logic-level control, and can be used to switch solid state relays. An eight-bit digital input port can be used to sense contact closures and other TTL level signals. The PCI-CTR05 also provides access to the PCI bus interrupt assigned to the board.

The PCI-CTR05 board (rev. 3 and later) is compatible with either 3.3 V or 5 V PCI signaling environments.

**Compatibility with 3.3 V signaling only applies to boards at hardware revision 3 and later**  Hardware revisions up to rev 2 support 5 V PCI signaling environments only.

For more information on the 9513 counter/timer, refer to the 9513 data sheet. This document is available at [www.mccdaq.com/PDFmanuals/9513A.pdf](http://www.mccdaq.com/PDFmanuals/9513A.pdf).

## **Software features**

The following software ships with the PCI-CTR05 free of charge.

- *Insta*Cal installation, calibration, test, and data logger utility
- TracerDAQ™ suite of virtual instruments
- SoftWIRE<sup>®</sup> for Visual Studio<sup>®</sup> .NET graphical programming (evaluation version)

For information on the features of *Insta*Cal, TracerDAQ, and SoftWIRE, refer to the *Quick Start Guide* that shipped with the PCI-CTR05.

## <span id="page-8-0"></span>**Block diagram**

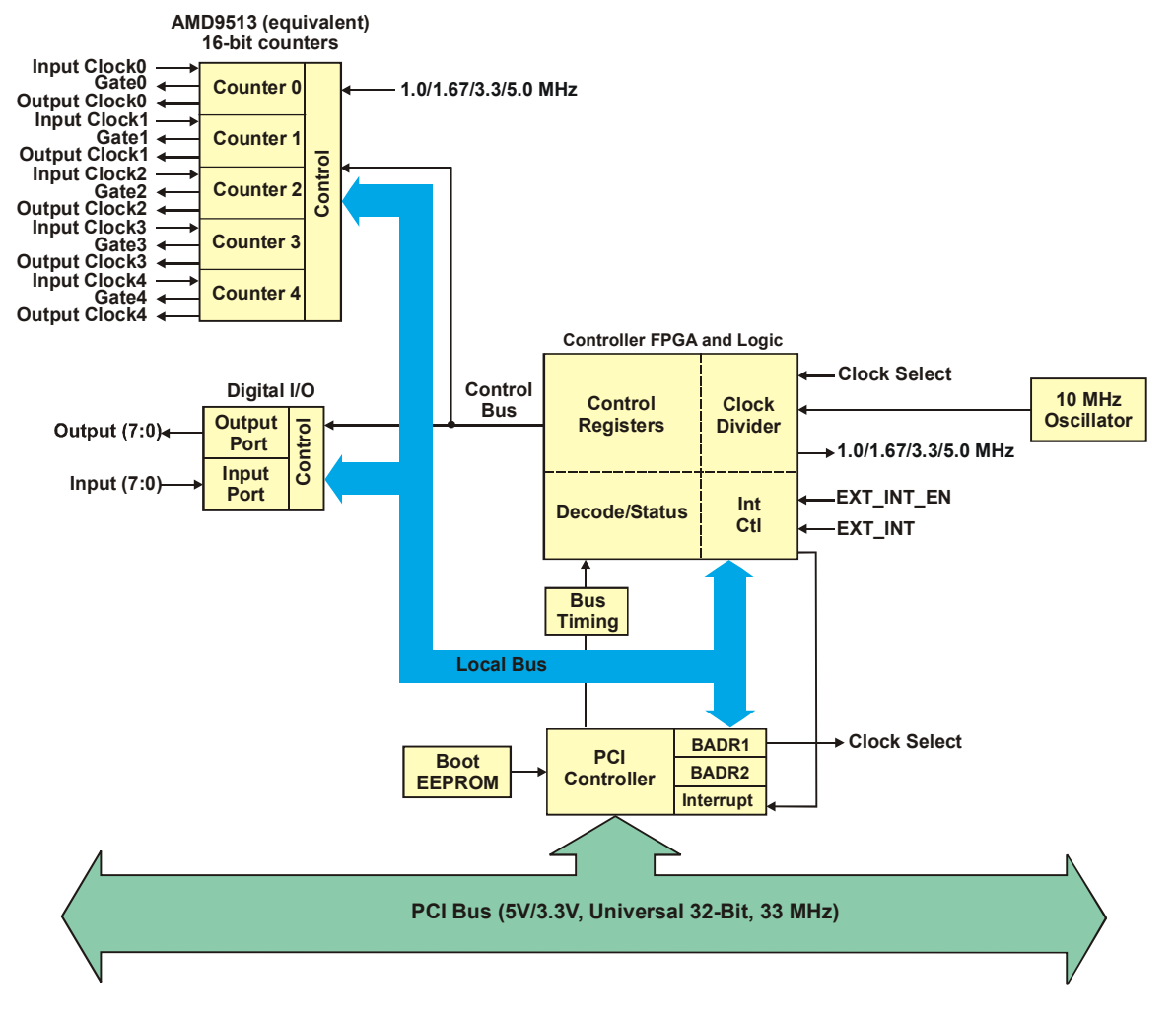

The block diagram shown here illustrates the functionality of the PCI-CTR05.

Figure 1-1. PCI-CTR05 functional block diagram

## <span id="page-9-0"></span>**Installing the PCI-CTR05**

## **What comes with your PCI-CTR05 shipment?**

As you unpack your board, make sure that the following components are included.

#### **Hardware**

PCI-CTR05

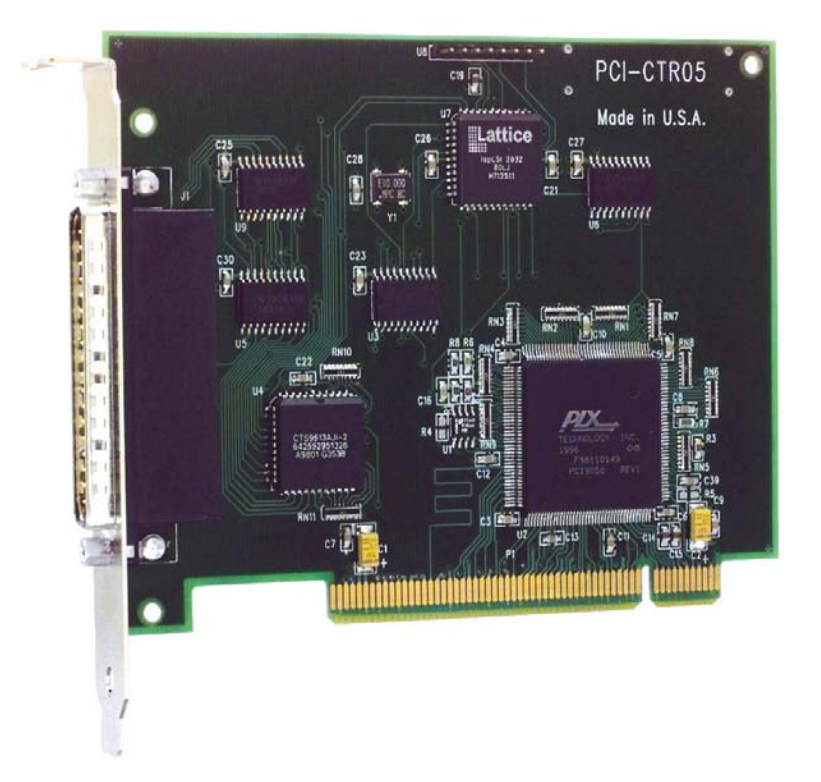

#### **Software**

The *Measurement Computing Data Acquisition Software* CD contains the following software:

- **I** InstaCal installation, calibration, and test utility
- TracerDAQ suite of virtual instruments
- SoftWIRE for VS .NET (evaluation version)

#### **Documentation**

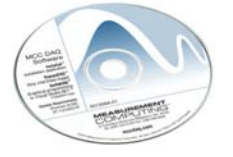

In addition to this hardware user's guide, you should also receive the *Quick Start Guide* (available in PDF at [www.mccdaq.com/PDFmanuals/DAQ-Software-Quick-Start.pdf](http://www.mccdaq.com/PDFmanuals/DAQ-Software-Quick-Start.pdf)). Please read this booklet completely before installing any software and hardware.

### <span id="page-10-0"></span>**Optional components**

If you ordered any of the following products with your board, they should be included with your shipment.

**Cables** 

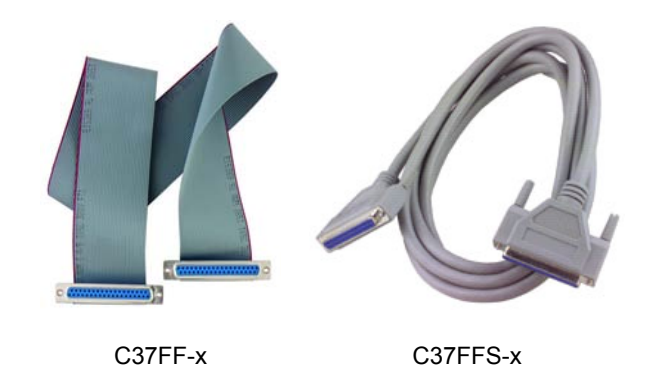

#### **Signal termination and conditioning accessories**

MCC provides signal termination and signal conditioning products for use with the PCI-CTR05. Refer to [Field wiring, signal termination and conditioning](#page-13-0) for a complete list of compatible accessory products.

## **Unpacking the board**

The PCI-CTR05 board is shipped in an antistatic container to prevent damage by an electrostatic discharge. To avoid such damage, perform the following procedure when unpacking and handling your board:

- **1.** Before opening the antistatic container, ground yourself with a wrist-grounding strap or by holding onto a grounded object (such as the computer chassis).
- **2.** Touch the antistatic container to the computer chassis before removing the board from the container.
- **3.** Remove the board from the container. *Never* touch the exposed pins or circuit connections on the board.

If your board is damaged, notify Measurement Computing Corporation immediately by phone, fax, or e-mail. For international customers, contact your local distributor where you purchased the PCI-CTR05.

- **Phone:** 508-946-5100 and follow the instructions for reaching Tech Support.
- **Fax:** 508-946-9500 to the attention of Tech Support
- Email:  $tech support@measurement computing.com$

## **Installing the software**

Install the software included with your board *before* you install the hardware. Installing the software first ensures that the information required for proper board detection is installed and available at boot up.

Refer to the *Quick Start Guide* for instructions on installing the software on the *Measurement Computing Data Acquisition Software CD*. This booklet is available in PDF at [www.mccdaq.com/PDFmanuals/DAQ-Software-Quick-Start.pdf](http://www.mccdaq.com/PDFmanuals/DAQ-Software-Quick-Start.pdf).

## <span id="page-11-0"></span>**Installing the hardware**

The PCI-CTR05 board is completely plug-and-play, with no switches or jumpers to set. Configuration is controlled by your system's BIOS. To install your board, follow the steps below.

#### **Install the MCC DAQ software before you install your board**

The driver needed to run your board is installed with the MCC DAQ software. Therefore, you need to install the MCC DAQ software before you install your board. Refer to the *Quick Start Guide* for instructions on installing the software.

- **1.** Turn your computer off, open it up, and insert your board into an available PCI slot.
- **2.** Close your computer and turn it on.

If you are using an operating system with support for plug-and-play (such as Windows 2000 or Windows XP), a dialog box pops up as the system loads indicating that new hardware has been detected. If the information file for this board is not already loaded onto your PC, you will be prompted for the disk containing this file. The MCC DAQ software contains this file. If required, insert the *Measurement Computing Data Acquisition Software* CD and click **OK**.

**3.** To test your installation and configure your board, run the *Insta*Cal utility installed in the previous section. Refer to the *Quick Start Guide* that came with your board for information on how to initially set up and load *Insta*Cal.

## **Connecting the board for I/O operations**

#### **Connectors, cables – main I/O connector**

[Table 2-1](#page-11-1) lists the board connectors, applicable cables and compatible accessory boards.

| Connector type       | 37-pin shielded D-type, right angle $(J1 - \text{see Figure 2-1})$ |  |
|----------------------|--------------------------------------------------------------------|--|
| Compatible cables    | C37FF-x, unshielded ribbon cable (Figure 2-2)                      |  |
|                      | C37FFS-x, shielded round cable (Figure 2-3)                        |  |
| Compatible accessory | CIO-MINI37                                                         |  |
| products             | CIO-MINI37-VERT                                                    |  |
|                      | <b>CIO-TERMINAL</b>                                                |  |
|                      | $SCB-37$                                                           |  |

<span id="page-11-1"></span>Table 2-1. Board connectors, cables, accessory equipment

The board connector is a male, 37-pin D-type connector (**J1**). Digital input, digital output, interrupt, and signals from the 9513 are all accessible on this connector.

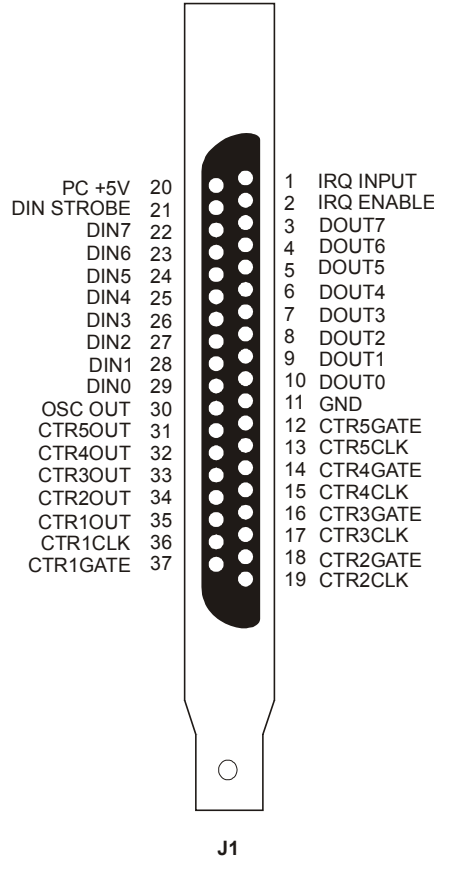

<span id="page-12-0"></span>Figure 2-1. Board connector J1

#### **Information on signal connections**

For general information regarding digital I/O techniques, including signal conditioning and low pass filters, refer to the *Guide to Signal Connections*. This document is available on our web site at [www.mccdaq.com/signals/signals.pdf](http://www.mccdaq.com/signals/signals.pdf)).

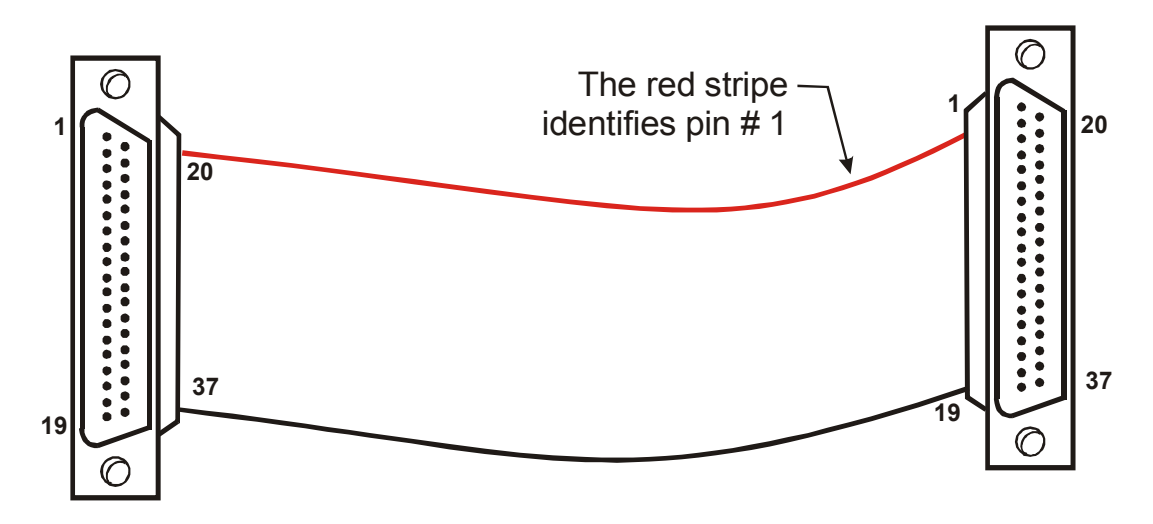

<span id="page-12-1"></span>Figure 2-2. C37FF-x cable

<span id="page-13-0"></span>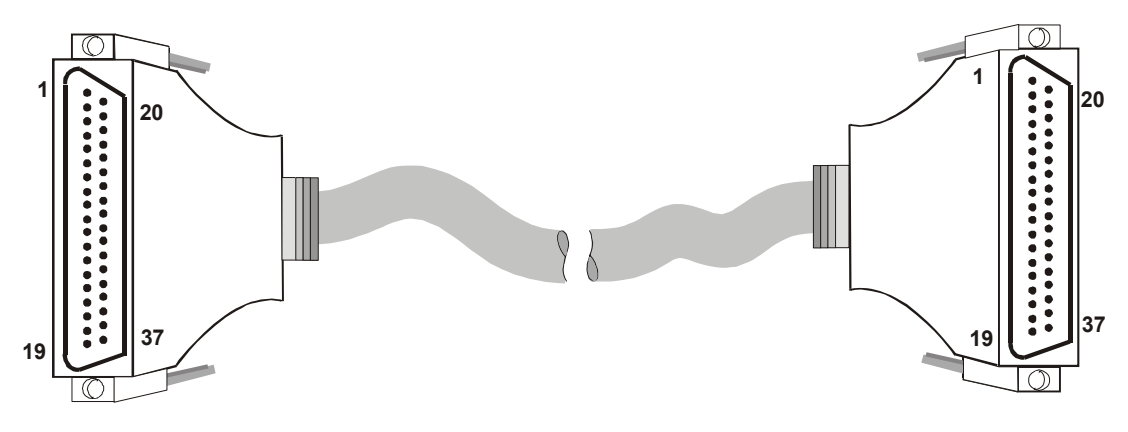

<span id="page-13-1"></span>Figure 2-3. C37FFS-x cable

#### **Field wiring, signal termination and conditioning**

You can use the following MCC screw terminal boards with the PCI-CTR05 board using the C37FF-*x* or C37FFS-x cable.

- SCB3737-conductor, shielded signal connection/screw terminal box that provides two independent 37-pin connections. Details on this product are available at [www.mccdaq.com/cbicatalog/cbiproduct.asp?dept\\_id=196&pf\\_id=1166](http://www.mccdaq.com/cbicatalog/cbiproduct.asp?dept_id=196&pf_id=1166).
- CIO-MINI374 x 4, 37-pin screw terminal board. Details on this product are available at [www.mccdaq.com/cbicatalog/cbiproduct.asp?dept\\_id=102&pf\\_id=255](http://www.mccdaq.com/cbicatalog/cbiproduct.asp?dept_id=102&pf_id=255).
- CIO-MINI37-VERT 37-pin screw terminal accessory with vertical 37-pin male D connector. Details on this product are available on our web site at [www.mccdaq.com/cbicatalog/cbiproduct.asp?dept\\_id=102&pf\\_id=256](http://www.mccdaq.com/cbicatalog/cbiproduct.asp?dept_id=102&pf_id=256).
- CIO-TERMINAL16 X 4 universal screw terminal board with on-board prototype area and circuitry. Details on this product are available on our web site at [www.mccdaq.com/cbicatalog/cbiproduct.asp?dept\\_id=102&pf\\_id=282](http://www.mccdaq.com/cbicatalog/cbiproduct.asp?dept_id=102&pf_id=282).

## <span id="page-14-0"></span>**Programming and software applications**

## **Programming languages**

Measurement Computing's Universal Library™ provides access to board functions from a variety of Windows programming languages. If you are planning to write programs, or would like to run the example programs for Visual Basic<sup>®</sup> or any other language, please refer to the *Universal Library User's Guide* (available on our web site at [www.mccdaq.com/PDFmanuals/sm-ul-user-guide.pdf](http://www.measurementcomputing.com/PDFmanuals/sm-ul-user-guide.pdf))*.*

## **Packaged application programs**

Many packaged application programs, such as SoftWIRE®, Labtech Notebook™, and HP-VEE™, now have drivers for your board. If the package you own does not have drivers for your board, please fax or email the package name and the revision number from the install disks. We will research the package for you and advise how to obtain drivers.

Some application drivers are included with the Universal Library package, but not with the application package. If you have purchased an application package directly from the software vendor, you may need to purchase our Universal Library and drivers. Please contact us by phone, fax or e-mail:

- Phone: 508-946-5100 and follow the instructions for reaching Tech Support.
- Fax: 508-946-9500 to the attention of Tech Support
- Email: [techsupport@measurementcomputing.com](mailto:techsupport@measurementcomputing.com)

## **Register-level programming**

We recommend that you use the Universal Library or one of the packaged application programs mentioned above for controlling your board. Only experienced programmers should attempt register level-programming.

If you must use register-level programming in your application, refer to the *Register Map for the PCI-CTR05*. This document is available on our web site at [www.mccdaq.com/registermaps/RegMapPCI-](http://www.mccdaq.com/registermaps/RegMapPCI-CTR05.pdf)[CTR05.pdf.](http://www.mccdaq.com/registermaps/RegMapPCI-CTR05.pdf)

## <span id="page-15-0"></span>**Specifications**

#### **Typical for 25 °C unless otherwise specified.**

#### **Specifications in** *italic text* **are guaranteed by design.**

#### **The counter frequency sources and 3.3 V compatibility apply to hardware manufactured at revision 3 and later**

The clock input frequency sources and compatibility with a 3.3 V signaling environment that are listed in this specification apply to hardware built at revision 3 and later.

## **Digital input / output**

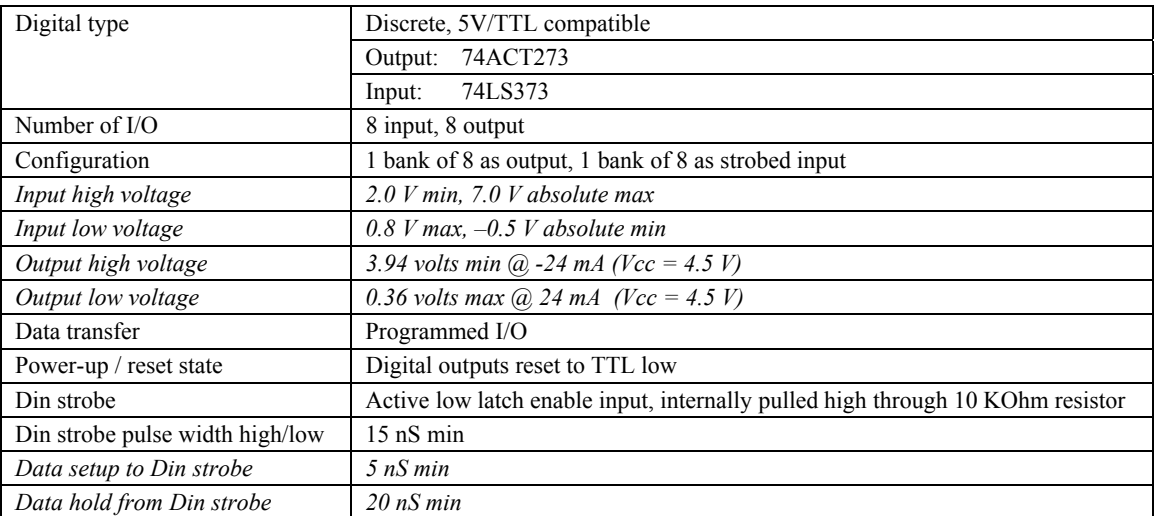

#### Table 4-1. Digital I/O specifications

## **Interrupt**

Table 4-2. Interrupt specifications

| Number of user interrupts | <b>One</b>                                                                                                    |
|---------------------------|----------------------------------------------------------------------------------------------------|
| <b>PCI</b> Interrupt      | PCI INTA# - mapped to IRQ n via PCI BIOS at boot-time                                                                                                    |
| Interrupt enables         | External: IRQ ENABLE, active low, disabled by default through internal<br>resistor to TTL high) and programmable through PCI9030-AA60PI; $0 =$<br>disabled, $1 =$ enabled (default) |
| Interrupt sources         | External: IRQ IN, polarity programmable through PCI9030-AA60PI;<br>$1 =$ active high, $0 =$ active low (default).<br>IRQ IN maps to PLX 9030 LINT1.                                 |

## <span id="page-16-0"></span>**Counter**

Refer to the CTS9513-2 data sheet for complete 9513 specifications and operating modes. The SAVE command for the CTS9513 device does not behave predictably when using clocks which are not synchronous with the logic timing. The CTS9513-2 data sheet is available on our web site at [www.mccdaq.com/PDFmanuals/9513A.pdf.](http://www.mccdaq.com/PDFmanuals/9513A.pdf)

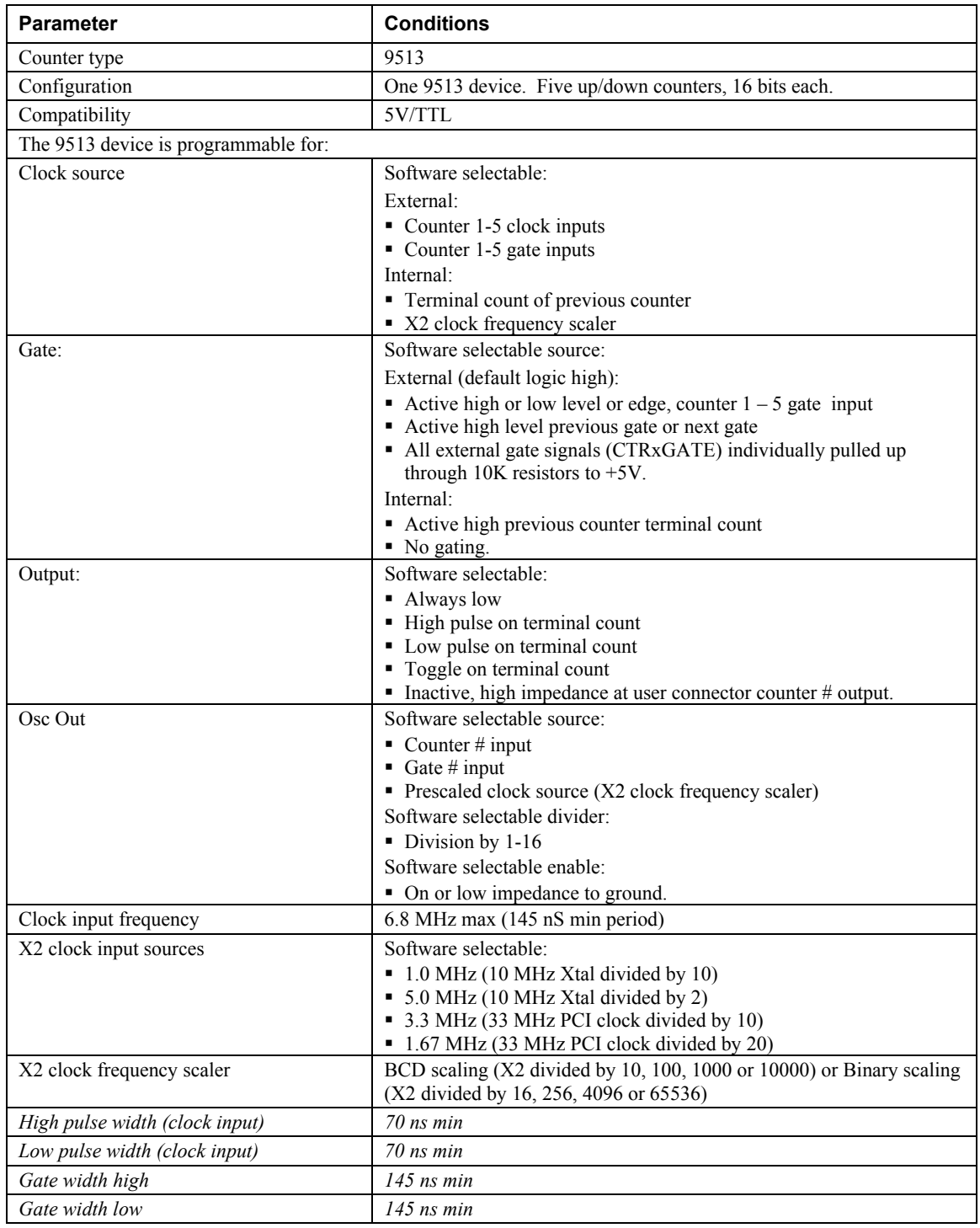

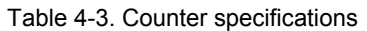

<span id="page-17-0"></span>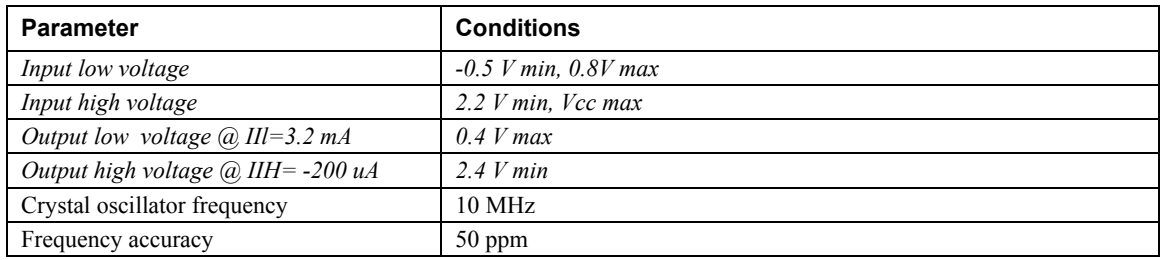

## **Power consumption**

Table 4-4. Power consumption specifications

| $+5$ V                        | 307 mA typical, 549 mA max. Does not include power consumed<br>through the I/O connector. |
|-------------------------------|-------------------------------------------------------------------------------------------|
| $+5$ V available at connector | 1 A max                                                                                   |

## **Environmental**

Table 5. Environmental specifications

| Operating temperature range | 0 to 55 $^{\circ}$ C    |
|-----------------------------|-------------------------|
| Storage temperature range   | $-20$ to 70 °C          |
| Humidity                    | 0 to 90% non-condensing |

## **Mechanical**

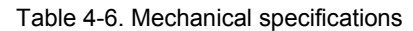

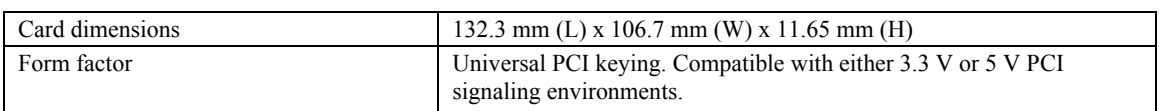

### **Main connector and pin out**

The J1 connector is compatible with the CIO-CTR05 and the CIO-CTR10.

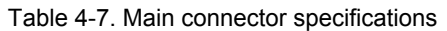

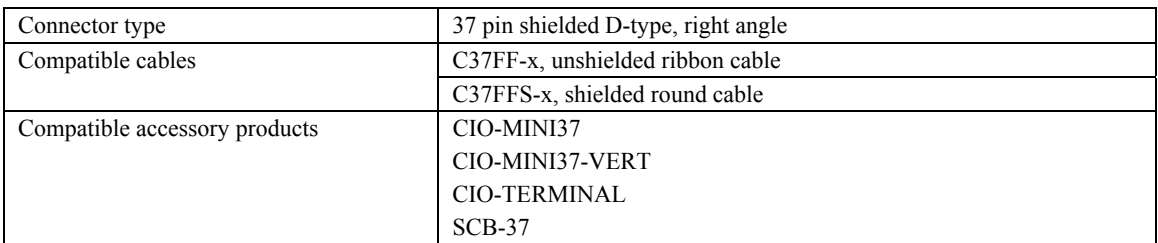

#### <span id="page-18-0"></span>**J1**

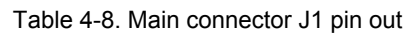

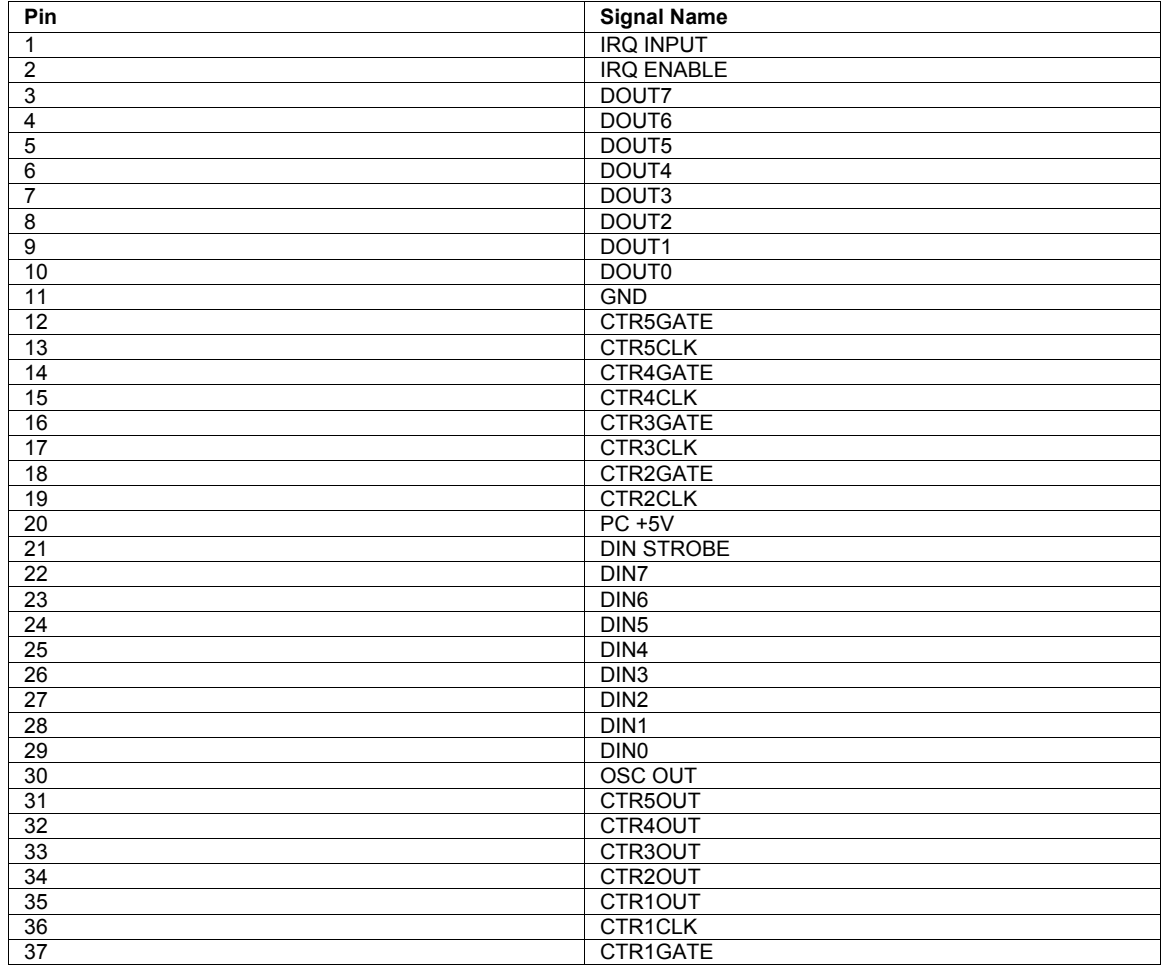

### **EC Declaration of Conformity**

We, Measurement Computing Corporation, declare under sole responsibility that the product

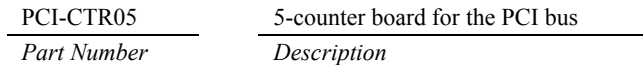

to which this declaration relates, meets the essential requirements, is in conformity with, and CE marking has been applied according to the relevant EC Directives listed below using the relevant section of the following EC standards and other informative documents:

- EU EMC Directive 89/336/EEC: Essential requirements relating to electromagnetic compatibility.
- EN 55022 Class B (1995): Radiated and conducted emission requirements for information technology equipment.
- ENV 50204 (1995): Radio-frequency electromagnetic field immunity
- EN 55024 (1998): EC generic immunity requirements.
- **EN 50082-1 (1997): EC generic immunity requirements.**
- **EN 61000-4-2 (1995): Electrostatic discharge immunity.**
- **EN 61000-4-3 (1997) ENV 50204 (1996): RF immunity.**
- EN 61000-4-4 (1995): Electric fast transient burst immunity.
- EN  $61000-4-5$  (1995): Surge immunity.
- EN 61000-4-6 (1996): Radio frequency common mode immunity.
- **EN 61000-4-8 (1994): Power frequency magnetic field immunity.**
- **EN 61000-4-11 (1994): Voltage dip and interrupt immunity**

Carl Haapaoja, Vice-President of Design Verification

**Measurement Computing Corporation 16 Commerce Boulevard, Middleboro, Massachusetts 02346 (508) 946-5100 Fax: (508) 946-9500 E-mail: [info@mccdaq.com](mailto:info@mccdaq.com) [www.mcc.com](http://www.mcc.com/)**